COSC
480/MATH
482 CPLEX
Installation
and
Usage
Guide September
24,
2012

For
Mac:

1.)
Download
cplex\_studio124.macos.bin.
Place
the
file
in
your
home
directory (/Users/<your
user
name>).
Copying
and
pasting
from
the
Download
directory
will
work fine
here.

2.)
To
install:
Open
Terminal.
To
do
this,
click
on
the
magnifying
glass
in
the
top
right
corner of
your
screen
and
type
in
Terminal
and
hit
enter.

3.) At the prompt, type in "/bin/bash ~/cplex\_studio124.macos.bin" and hit enter. Follow all
the
prompts.

4.)
To
help
make
it
easier
to
run
CPLEX,
navigate
to

/Users/yourusername/Applications/IBM/ILOG/CPLEX\_Studio124/cplex/bin/x86\_darwin9\_gcc4.0/

and
copy
the
cplex
file
and
paste
it
to
your
Desktop.
From
there
you
can
double‐click
and run
CPLEX.

For
Windows:

1.) Download and run cplex studio124.win-x86-32.exe. You may need to right-click the exe and
"Run
as
Administrator"

2.)
You
should
now
be
able
to
find
the
CPLEX
application
under:

C:\Program Files (x86)\IBM\ILOG\CPLEX\_Studio124\cplex\bin\x86\_win32\

copy the cplex file and paste it to your Desktop. From there you can double-click and run CPLEX.

General
Usage:

Upon starting CPLEX, issuing the **help** command will bring up a list of all the commands you can
use
in
CPLEX.

To
enter
a
new
problem
formulation,
issue
the **enter**command.
Follow
the
prompts
for entering the name of your problem, then enter your problem. For instance:

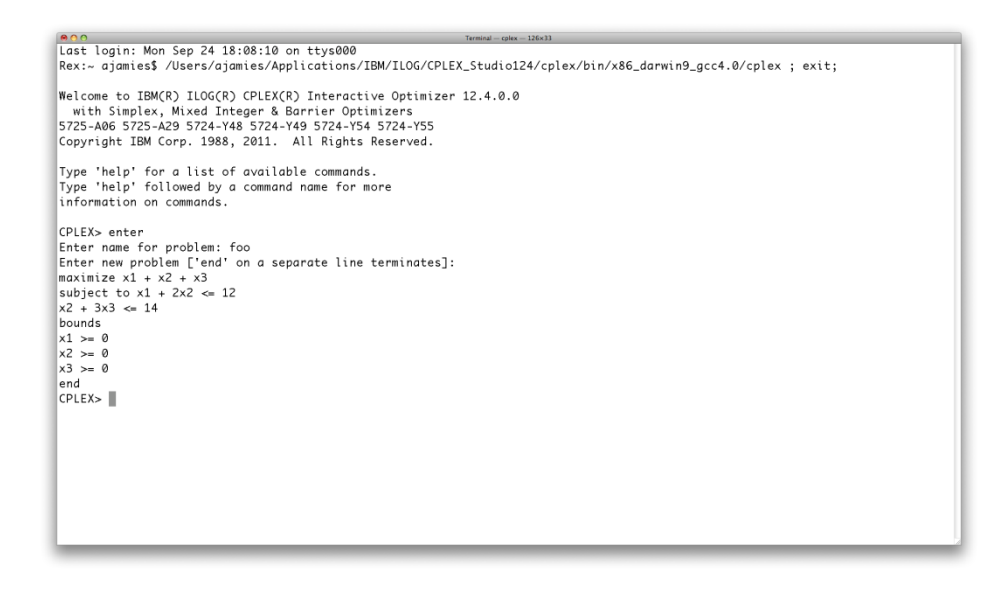

Once entered, you can issue the **optimize** command to have CPLEX solve the problem as written. Once it has been solved, you can use the **display solution** command to look at various
parts
of
your
solution,
specifically:

## **display
solution
variables
–**

will display all variables with their solutions (thanks to Alex Stek and Kaitlyn Kistler for this tip).

Writing an lp file - once you have your problem entered into CPLEX, you can write it out to a file
by
entering
the
following
command:

## **write
filename.lp**

Which will place filename.lp in your home directory if you are using a Mac (/Users/yourusername).
For
Windows,
the
file
will
be
placed
on
your
Desktop.
This assumes that you are running CPLEX as noted in the instructions above.

Reading an lp file – if you've created an lp file outside of CPLEX (an . lp file) using notepad or something else, you can read it into CPLEX. Be sure that the file is in your home directory (if you're
on
a
Mac)
or
on
the
Desktop
(Windows),
then
issue
the
command:

## **read
filename.lp**

To
read
the
file.

CPLEX likes seeing constraints and such where the constant is on the right hand side of the equation.
So
this:

 $x1 + x2 \leq 12$ 

Not this:

 $12 \ge x1 + x2$